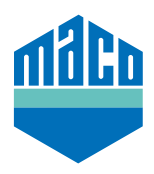

## Instrucciones de integración - Puerta de enlace Mediola

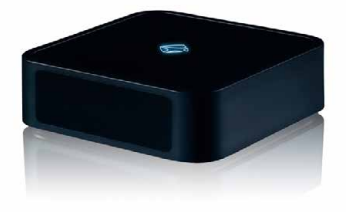

- › El uso de una puerta de enlace Mediola con compatibilidad EnOcean, con un stick EnOcean o el software AIO CREATOR NEO son requisitos indispensables para la integración. El software debe tener licencia y se debe crear al menos una habitación para poder asignar el sensor.
- › Pinche en **"Dispositivos"** y tras seleccionar la habitación deseada, comience la integración del nuevo sensor con **"+"**.

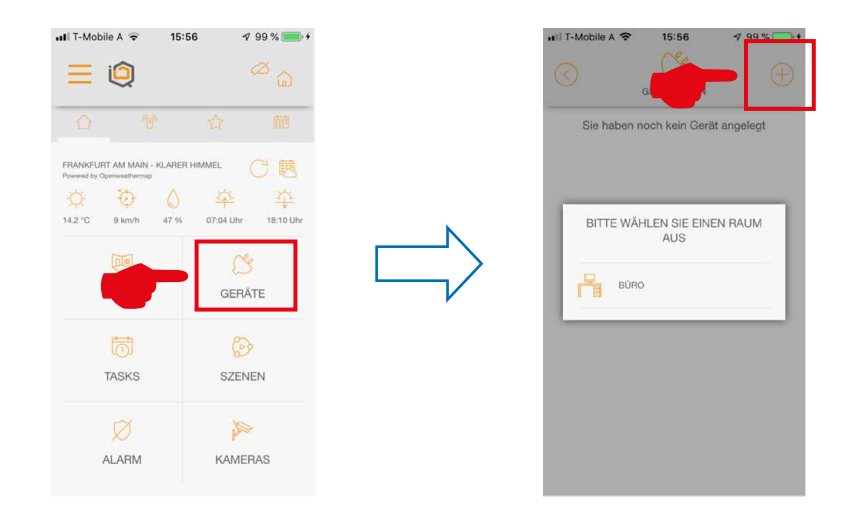

› Seleccione el tipo de dispositivo **"Ventana"** y seleccione de la lista el fabricante **"MACO"**.

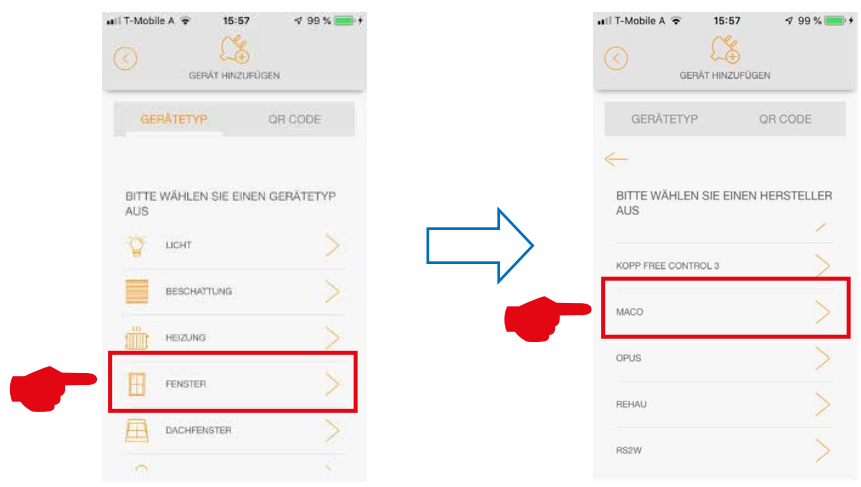

› Seleccione el sensor **"mTronic"** o **"eTronic"** y memorice el sensor. La información específica sobre la memorización está disponible en **"(i)"**.

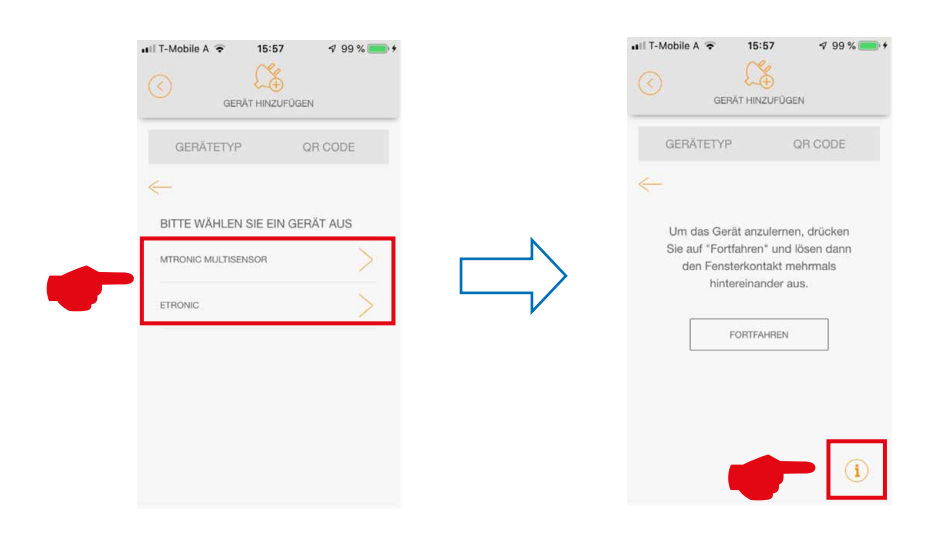

› Tras integrar el sensor podrá asignarle un nombre y asociarlo a una habitación. Al guardar finalizará el proceso.

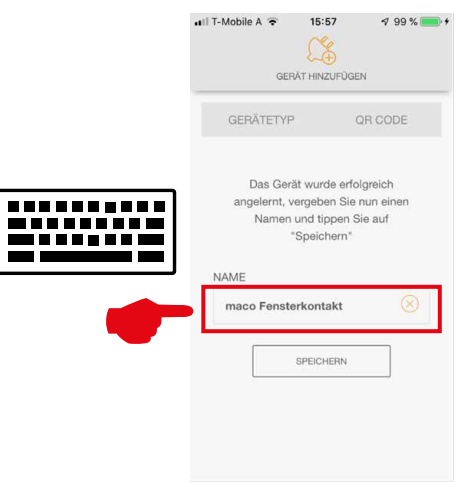

› Verifique el sensor operando la ventana. Si los mensajes de estado no son correctos, verifique el modo de configuración o la posición de instalación del sensor.

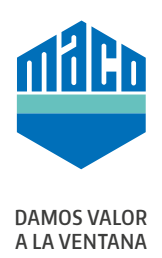

## **MACO cerca de usted:**

www.maco.eu/contacto

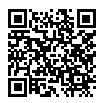